## **Übereinstimmungsanalyse zweier stetiger Merkmale umgesetzt in einem SAS-Macro**

Gisela Büchele Institut für Epidemiologie Universität Ulm Helmholtzstrasse 22 89081 Ulm gisela.buechele@uni-ulm.de

#### **Zusammenfassung**

Hintergrund

In einer Vielzahl medizinischer Anwendungsbereiche besteht der Bedarf für die Übereinstimmungsüberprüfung zweier stetiger Merkmale.

#### Statistische Methoden

Die Berechnung eines Korrelationskoeffizienten nach Pearson birgt das Problem, dass der Korrelationskoeffizient bei Abweichungen von der Winkelhalbierenden, die dennoch mehr oder minder auf einer Geraden liegen, unempfindlich ist. [1,2] Der Korrelationskoeffizient nach Spearman ist darüber hinaus noch robust gegen eine Verletzung der Linearitätsannahme eines Zusammenhangs.

Verschiedene Lösungsvorschläge wurden genannt, u.a. von Lin der Konkordanz-Korrelationskoeffizient [3] oder von anderen Autoren ein ICC(intra class correlation)-basiertes Konzept [4]. Der Konkordanz-Korrelationskoeffizient nach Lin  $(CCC_{Lin})$  gewichtet den Pearsonschen Korrelationskoeffizienten *r* mit einem Korrekturterm entsprechend der Abweichungen von der Winkelhalbierenden.

#### Grafische Darstellung

Zur grafischen Ergebnispräsentation wurde in Ergänzung zur einfachen Punktewolke (mit Winkelhalbierender und Regressionsgerade) der Residuenplot von Bland und Altman empfohlen [2]. Diese Darstellung ermöglicht die qualitative Beurteilung einer systematischen Abweichung sowie der Streuung und trägt zusätzlich der speziellen Situation Rechnung, wenn keine der beiden Messungen als Referenz angesehen werden kann.

#### Umsetzung als SAS-Macro

Da weder der CCC<sub>Lin</sub> noch der Residuenplot nach Bland und Altman in SAS standardmäßig implementiert sind, wurde ein SAS-Macro erstellt, das alle notwendigen Berechnungen durchführt und grafisch ausgibt.

**Schlüsselwörter:** Übereinstimmungsanalyse, Konkordanz-Korrelationskoeffizient nach Lin, Residuenplot nach Bland und Altman

# **1 Hintergrund**

In einer Vielzahl von medizinischen Anwendungsbereichen besteht der Bedarf für die Übereinstimmungsüberprüfung zweier stetiger Merkmale. Anwendungsbeispiele wären der Vergleich von Messwerten verschiedener Untersucher (*inter observer-Reliabilität*), verschiedener Messgeräte oder Labore sowie der Vergleich von Messwerten, die vom gleichen Untersucher in einem zeitlichen Abstand am gleichen Individuum erhoben wurden (*intra observer-Reliabilität*).

# **2 Statistische Methoden**

Die Berechnung eines Korrelationskoeffizienten nach Pearson birgt das Problem, dass der Korrelationskoeffizient bei Abweichungen von der Winkelhalbierenden, die dennoch mehr oder minder auf einer Geraden liegen, unempfindlich ist. [1,2] Der Korrelationskoeffizient nach Spearman ist darüber hinaus noch robust gegen eine Verletzung der Linearitätsannahme eines Zusammenhangs. Verschiedene Lösungsvorschläge wurden genannt, u.a. von Lin der Konkordanz-Korrelationskoeffizient [3] oder von anderen Autoren ein ICC(intra class correlation)-basiertes Konzept [4].

### **2.1 Konkordanz-Korrelationskoeffizient**

Der Korrelationskoeffizient nach Lin (CCCLin) gewichtet den Pearsonschen Korrelationskoeffizienten *r* mit einem Korrekturterm entsprechend der Abweichungen von der Winkelhalbierenden. Die folgende Formel für CCC<sub>Lin</sub> wurde nach Guggenmoos-Holzmann [1] wie folgt zitiert:

$$
\text{CCC}_{\text{Lin}} = r_{\text{Pearson}} \cdot \frac{2}{\frac{S_A}{S_B} + \frac{S_B}{S_A} + \frac{(\overline{X}_A - \overline{X}_B)^2}{S_A \cdot S_B}}
$$

wobei A und B die beiden Untersucher bzw. zu vergleichenden Untersuchungen darstellen und  $\bar{x}$  die Mittelwerte und S die Standardabweichungen der jeweiligen Messreihen sind.

## **2.2 Grafische Darstellung**

Zur grafischen Ergebnispräsentation wurde in Ergänzung zur einfachen Punktewolke (mit Winkelhalbierender und Regressionsgerade) von Bland und Altman der Residuenplot empfohlen [2]. Diese Darstellung ermöglicht die qualitative Beurteilung einer systematischen Abweichung sowie der Streuung und trägt zusätzlich der speziellen Situation Rechnung, wenn keine der beiden Messungen als Referenz angesehen werden kann.

## **3 Umsetzung als SAS-Macro**

Da weder der CCC<sub>Lin</sub> noch der Residuenplot nach Bland und Altman in SAS standardmäßig implementiert sind, wurde ein SAS-Macro erstellt, das alle notwendigen Berechnungen durchführt und grafisch ausgibt.

### **3.1 Macro-Definition und Aufruf**

```
Definition: $MACRO agreement (data, mw1, mw2, lab1, lab2);
Aufruf: %agreement (gesamt, wert1, wert2, Observer1, Observer2);
```
### **3.2 Berechnung des CCC<sub>Lin</sub>**

```
DATA Lab12; 
   SET &data; 
   Differences=&mw1-&mw2; 
   Means=(&mw1+&mw2)/2; 
   IF (&mw1 NE . AND &mw2 NE .); 
RUN; 
*Korrelationskoeffizient nach Pearson; 
PROC CORR DATA=lab12 NOPRINT OUTP=rp; 
   VAR &mw1 &mw2; RUN; 
DATA NULL ; SET rp;
  IF N = 3 THEN CALL SYMPUT ('N', TRIM(LEFT(&mw1)));
   IF _N_=5 THEN CALL SYMPUT ('r_pearson', 
                                TRIM(LEFT(ROUND(&mw1,0.01)))); 
RUN; 
*Berechnung der Mittelwerte und Standardabweichungen; 
PROC MEANS NOPRINT DATA=lab12; 
   VAR differences &mw1 &mw2; 
   OUTPUT OUT=ccc MEAN=meandiff mean1 mean2 
                   STD=stddiff std1 std2 
                   MAX=maxdiff max1 max2; RUN; 
*Anlegen von Macro-Variablen; 
DATA NULL;
   SET ccc; 
   CALL SYMPUT('mean', TRIM(LEFT(ROUND(meandiff,0.01)))); 
   CALL SYMPUT('std', TRIM(LEFT(ROUND(stddiff,0.01)))); 
   CALL SYMPUT('lowstd', TRIM(LEFT(ROUND(meandiff-2*stddiff,0.01)))); 
   CALL SYMPUT('uppstd', TRIM(LEFT(ROUND(meandiff+2*stddiff,0.01)))); 
  CALL SYMPUT ('max', MAX(max1, max2));
  CCC Lin = &r \text{ pearson } * ( 2 / (std1/std2 + std2/std1
                                   ((mean1-mean2)**2 / (std1*std2)))); 
   CALL SYMPUT ('CCC', TRIM(LEFT(ROUND(CCC_lin,0.01)))); 
RUN;
```

```
G. Büchele
```

```
*zur Erstellung der Winkelhalbierenden;
DATA winkel; 
   x=0; y=0; OUTPUT; 
   x=&max; y=&max; OUTPUT; 
RUN; 
*Erstellung der SAS-Datei für die grafische Ausgabe;
DATA graf; 
   SET lab12 winkel; 
RUN;
```
#### **3.2 Grafische Ergebnisausgabe**

```
* Punktewolke mit Regressionsgeraden (dunkle Linie, "blue") und 
   Winkelhalbierenden (helle Linie, "red"); 
SYMBOL1 V=star CV=black H=3 I=R W=2 C=blue; 
SYMBOL2 V=none I=join H=1 W=2 C=red; 
PROC GPLOT DATA=graf; 
   PLOT &mw2*&mw1 y*x /VAXIS=axis1 HAXIS=axis2 OVERLAY; 
     AXIS1 LABEL=(A=90 "&lab2"); 
     AXIS2 LABEL=("&lab1"); 
     NOTE H=2 C=blue M=(18,46)'Correlation coefficient (Pearson):' 
                      M=(18,44)"r=&r_pearson (N=&N)"; 
     NOTE H=2 C=red M=(70,17)'Concordance coefficient (Lin):' 
                      M=(70,15)"CCC=&CCC (N=&N)"; 
RUN; QUIT; 
* Residuenplot; 
SYMBOL1 V=star CV=black H=2 I=none W=1 C=blue; 
PROC GPLOT DATA=lab12; 
   PLOT differences * means 
        / VAXIS=axis1 CVREF=blue VREF=&mean &lowstd &uppstd ; 
     AXIS1 LABEL=(A=90); 
     TITLE1 H=1.8 "Residual plot: differences " 
            H=1.5 "(&lab1 - &lab2)" 
            H=1.8 " against means of values"; 
     FOOTNOTE1 J=C H=1.5 "Lines represent the mean +/- 2 SD" 
                          " (mean=&mean, SD=&std)"; 
RUN; QUIT;
```
*Poster* 

## **4 Grafiken**

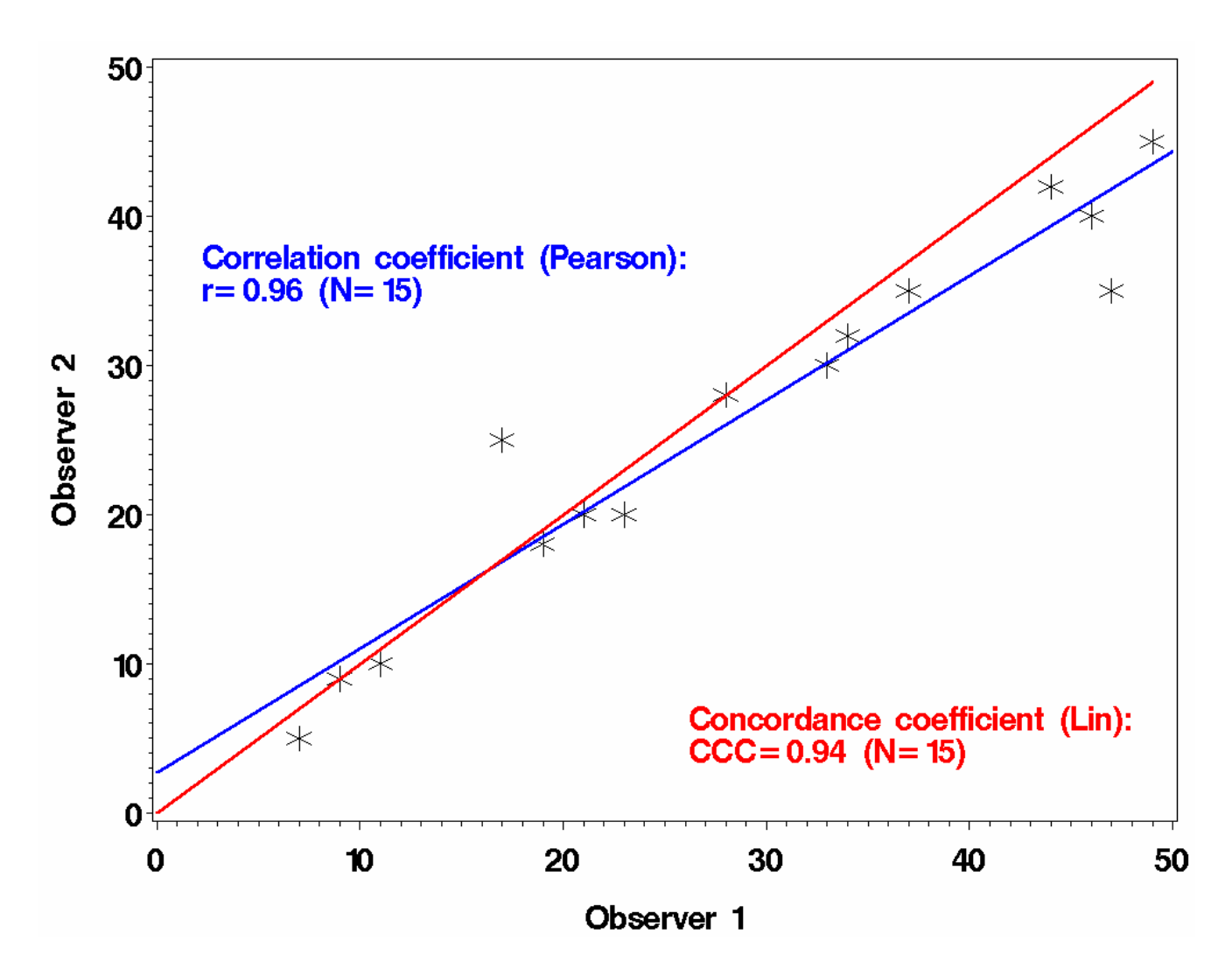

**Abbildung 1:** Punktewolke mit Korrelationskoeffizienten nach Pearson und Regressionsgeraden (dunkle Linie) sowie mit CCCLin und Winkelhalbierenden (helle Linie)

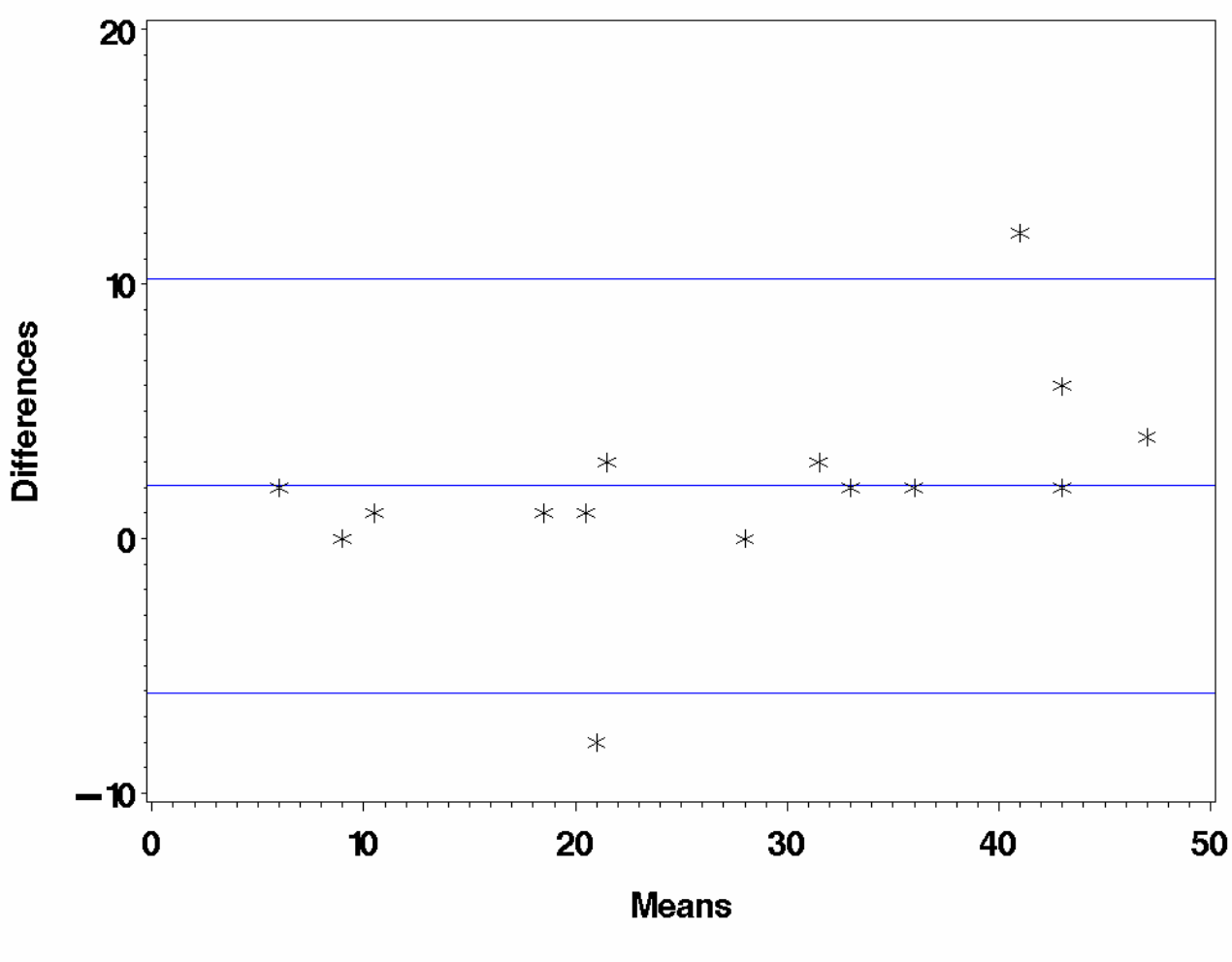

Residual plot: differences (Observer 1 – Observer 2) against means of values

Lines represent the mean  $+/- 2$  SD (mean=2.07, SD=4.08)

**Abbildung 2:** Residuenplot nach Bland und Altman. Werte außerhalb des Bereiches Mittelwert ±2 Standardabweichungen gelten als starke Abweichungen.

### **5 Diskussion**

Eine Vielzahl von Anwendungen nicht nur in der medizinischen Forschung bedürfen des Einsatzes von Methoden der Übereinstimmungsanalyse. Der von Lin vorgeschlagene Konkordanz-Korrelationskoeffizient dient der Berechung einer Maßzahl zur Übereinstimmungsbeurteilung, die auch für Anwender aus nicht-statistischen Bereichen einfach bestimmbar und relativ leicht verständlich ist.

Der Residuenplot nach Bland und Altman ermöglicht eine informative grafische Darstellung, die als Ergänzung zur Punktewolke systematische und/oder große Abweichungen deutlich zeigt.

Die Umsetzung in ein SAS-Macro dient zur Reduktion des Programmieraufwandes bei wiederkehrenden Anwendungen und kann auch von SAS-ungeübten Benutzern problemlos angewandt werden. Die Ausgabe der Ergebnisse erfolgt direkt in Präsentationsform.

#### **Literatur**

- [1] Guggenmoos-Holzmann I, Wernecke D. Medizinische Statistik. Berlin; Blackwell Wissenschaftsverlag. 1995
- [2] Bland JM, Altman DG. Statistical methods for assessing agreement between two methods of clinical measurement. Lancet. 1986: 307-10
- [3] Lin LI. A concordance correlation coefficient to evaluate reproducibility. Biometrics. 1989; 45(1): 255-68
- [4] Shrout PE, Fleiss JL. Intra class correlations: Uses in assessing rater reliability. Psychological Bulltin. 1979 (86): 420-8